Univerzita Komenského v Bratislave Fakulta matematiky, fyziky a informatiky

## Určovanie dohľadnosti zo snímkov stacionárnej kamery Bakalárska práca

2024 Veronika Bendíková

### Univerzita Komenského v Bratislave Fakulta matematiky, fyziky a informatiky

### Určovanie dohľadnosti zo snímkov stacionárnej kamery Bakalárska práca

Študijný program: Aplikovaná informatika Študijný odbor: Aplikovaná informatika Školiace pracovisko: Katedra aplikovanej informatiky Školiteľ: RNDr. Peter Borovanský, PhD. Konzultant: Mgr. Lukáš Ivica

Bratislava, 2024 Veronika Bendíková

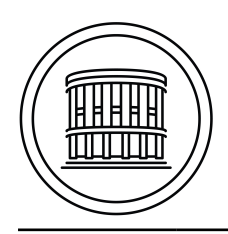

### **ZADANIE ZÁVEREČNEJ PRÁCE**

**Meno a priezvisko študenta: Študijný program:**

**Študijný odbor: Typ záverečnej práce: Jazyk záverečnej práce: Sekundárny jazyk:**

**Názov:**

**Anotácia:**

**Vedúci: Katedra: Vedúci katedry: Dátum zadania:**

**Dátum schválenia:**

garant študijného programu

študent vedúci práce

Poďakovanie: Tu môžete poďakovať školiteľovi, prípadne ďalším osobám, ktoré vám s prácou nejako pomohli, poradili, poskytli dáta a podobne.

### Abstrakt

Slovenský abstrakt v rozsahu 100-500 slov, jeden odstavec. Abstrakt stručne sumarizuje výsledky práce. Mal by byť pochopiteľný pre bežného informatika. Nemal by teda využívať skratky, termíny alebo označenie zavedené v práci, okrem tých, ktoré sú všeobecne známe.

Kľúčové slová: jedno, druhé, tretie (prípadne štvrté, piate)

### Abstract

Abstract in the English language (translation of the abstract in the Slovak language).

Keywords:

vi

# Obsah

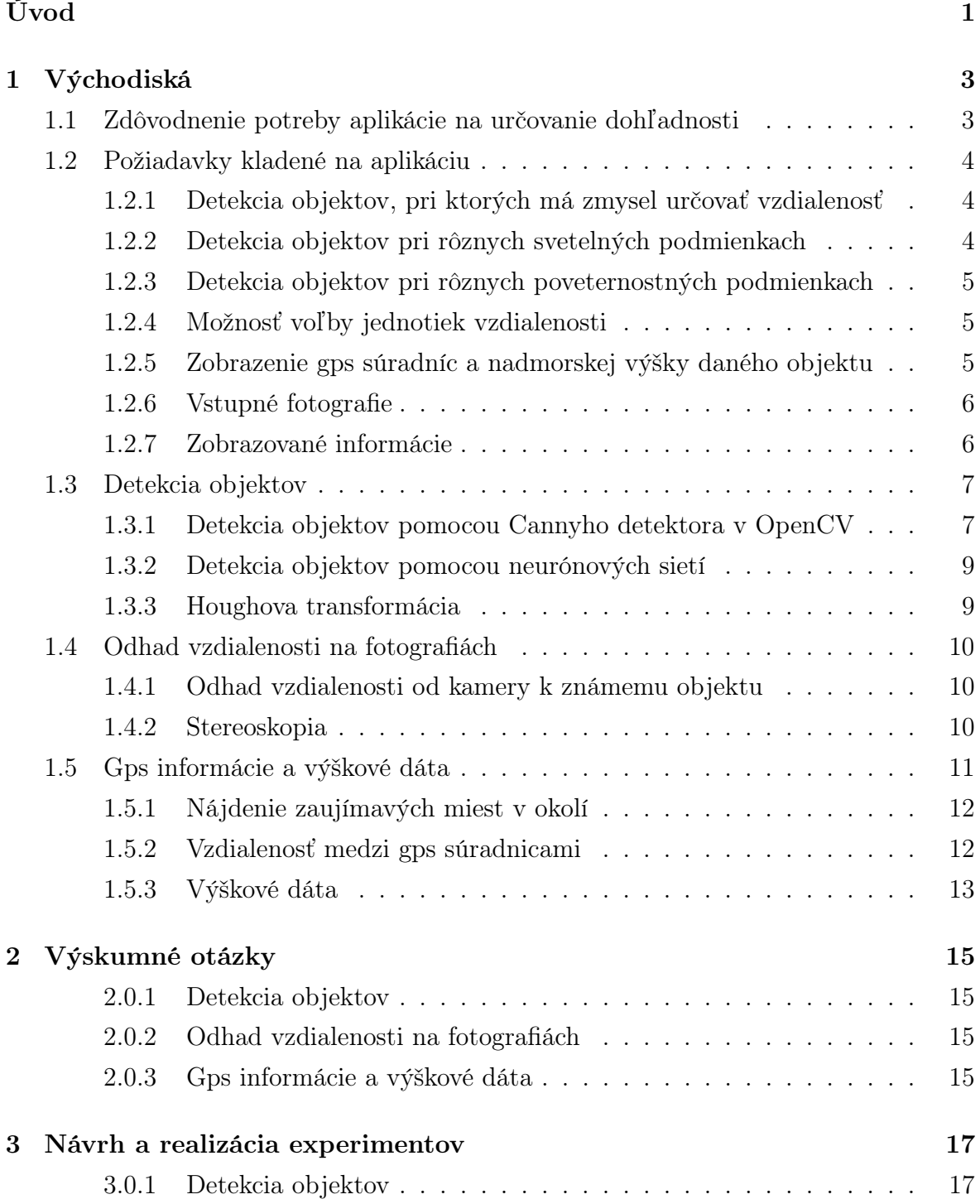

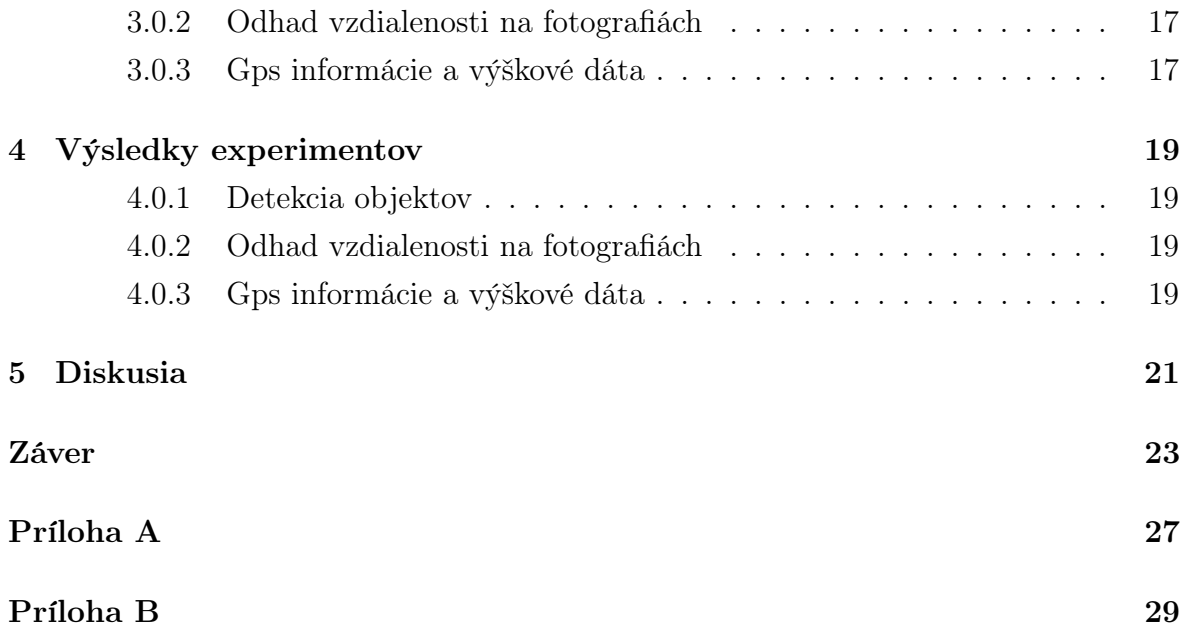

## Zoznam obrázkov

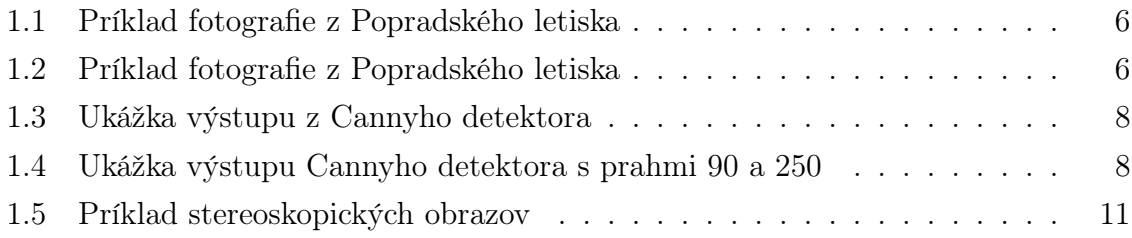

# Zoznam tabuliek

xii

# <span id="page-15-0"></span>Úvod

Cieľom tejto práce je poskytnúť študentom posledného ročníka bakalárskeho štúdia informatiky kostru práce v systéme LaTeX a ukážku užitočných príkazov, ktoré pri písaní práce môžu potrebovať. Začneme stručnou charakteristikou úvodu práce podľa smernice o záverečných prácach [?], ktorú uvádzame ako doslovný citát.

Úvod je prvou komplexnou informáciou o práci, jej cieli, obsahu a štruktúre. Úvod sa vzťahuje na spracovanú tému konkrétne, obsahuje stručný a výstižný opis problematiky, charakterizuje stav poznania alebo praxe v oblasti, ktorá je predmetom školského diela a oboznamuje s významom, cieľmi a zámermi školského diela. Autor v úvode zdôrazňuje, prečo je práca dôležitá a prečo sa rozhodol spracovať danú tému. Úvod ako názov kapitoly sa nečísluje a jeho rozsah je spravidla 1 až 2 strany.

V nasledujúcej kapitole nájdete ukážku členenia kapitoly na menšie časti a v kapitole ?? nájdete príkazy na prácu s tabuľkami, obrázkami a matematickými výrazmi. V kapitole ?? uvádzame klasický text Lorem Ipsum a na koniec sa budeme venovať záležitostiam záveru bakalárskej práce.

## <span id="page-17-0"></span>Východiská

Táto kapitola je rozdelená na nasledujúce časti:

- zdôvodnenie potreby aplikácie v tejto časti najskôr všeobecne opíšeme dôvody, prečo sú aplikácie na určovanie dohľadnosti dôležité. Následne uvádzame špecifické argumenty pre dôležitosť takýchto aplikácií pri určovaní dohľadnosti zo snímkov stacionárnej kamery v našich podmienkach
- opis požiadaviek kladených na aplikáciu tento úsek sa zameriava na opis kľúčových požiadaviek, ktoré sú nevyhnutné pre správne fungovanie aplikácií na určovanie dohľadnosti. Tieto požiadavky sú kľúčové pre úspešnú implementáciu a efektívne využitie takýchto aplikácií.
- opis technológií, ktoré sú vhodné k vytvoreniu aplikácie postupne prejdeme cez rôzne technológie, ktoré sú vhodné pre vytvorenie aplikácií na určovanie dohľadnosti. Pri každej technológii poskytneme základné informácie o jej fungovaní a dôležité aspekty, ktoré sú potrebné pre našu prácu.

### <span id="page-17-1"></span>1.1 Zdôvodnenie potreby aplikácie na určovanie dohľadnosti

Vnímanie prostredia ako detekcie objektov a výpočet vzdialenosti pomocou spracovania obrazu je jednou z najdôležitejších oblastí výskumu počítačového videnia a aplikácií robotickej navigácie. Tento prístup umožňuje počítačovým systémom získavať informácie o okolitom svete prostredníctvom analýzy obrazových dát, čo má kľúčový význam pre rôzne odvetvia, vrátane leteckého snímania krajiny, bezpečnostných systémov, dopravy a ďalších. Zlepšenie presnosti a efektivity určovania dohľadnosti má potenciál viesť k lepšiemu porozumeniu prostredia, zvýšeniu bezpečnosti a optimalizácii procesov v priemysle.

Jedným z kľúčových aspektov je využitie v leteckom snímaní, kde presné získavanie informácií o teréne, budovách a objektoch získaných z leteckých snímkov má zásadný význam pre mapovanie, monitorovanie prostredia, a plánovanie infraštruktúry. Detekcia objektov a výpočet ich vzdialenosti umožňuje vytvárať detailné a presné mapy, ktoré sú nevyhnutné pre rôzne aplikácie od geografických informačných systémov až po urbanistické plánovanie.

V našom kontexte je potreba aplikácie na určovanie dohľadnosti zo snímkov stacionárnej kamery významná z hľadiska automatizácie manuálnej práce, kedy zamestnanci musia hľadať objekty a potom im určovať vzdialenosť od kamery pomocou máp. Táto aplikácia by mohla slúžiť aj ako nástroj pre pilotov v prípadoch, keď sa v určitej oblasti nachádza len kamera bez ďalšieho tímu na analýzu vznikajúcich snímok.

### <span id="page-18-0"></span>1.2 Požiadavky kladené na aplikáciu

V naledujúcej časti si opíšeme jednotlivé požiadavky, toré sú nevyhnutné pre správne fungovanie aplikácií na určovanie dohľadnosti.

### <span id="page-18-1"></span>1.2.1 Detekcia objektov, pri ktorých má zmysel určovať vzdialenosť

Detekcia objektov je dôležitým prvkom počítačového videnia, no zmysluplná interpretácia objektov je rovnako podstatná. Keď sa snažíme odhadnúť vzdialenosť od objektov, je nevyhnutné vedieť triediť detekované objekty podľa ich významu v danom kontexte. Triedenie objektov nám umožňuje identifikovať tie, ktoré majú význam pre naše ciele a úlohy, a následne na ne aplikovať výpočty vzdialeností. Zmysluplné objekty môžu byť napríklad vozidlá na ceste alebo parkovisku, okolité budovy prípadne rôzne stožiare. Na našich fotografiách sa často nachádzajú aj rôzne čiary, ktoré slúžia pre navigáciu lietadiel. Chceli by sme aby tieto čiary neboli súčasťou výslednej množiny objektov aby sme k nim nemuseli určovať vzdilenosti.

#### <span id="page-18-2"></span>1.2.2 Detekcia objektov pri rôznych svetelných podmienkach

Správna detekcia pri rôznych svetelných podmienkach je nevyhnutnou súčasťou mnohých aplikácií a systémov, ktoré vyžadujú spoľahlivú identifikáciu objektov, akcií alebo udalostí. Táto schopnosť je kritická pre zachovanie bezpečnosti, efektívnosti a funkčnosti mnohých technologických systémov a procesov.

V oblasti počítačového videnia a spracovania obrazu je dôležité zabezpečiť, aby algoritmy detekcie a rozpoznávania boli robustné voči variáciám svetelných podmienok. To umožňuje presnú a konzistentnú analýzu obrazových dát aj v prípade zmeny osvetlenia. To má kľúčový význam pre rôzne aplikácie, ako sú autonómne vozidlá, sledovanie objektov v reálnom čase alebo letecké snímanie.

V našej aplikácií je to dôležité z hľadiska bezpečnosti, napríklad keď sa pilot lietadla rozhodne na základe našich výsledkov pristáť, musíme mať istotu, že nami poskytnuté informácie sú validné.

### <span id="page-19-0"></span>1.2.3 Detekcia objektov pri rôznych poveternostných podmienkach

Správna detekcia objektov pri rôznych poveternostných podmienkach je nevyhnutným prvkom mnohých aplikácií a systémov, ktoré závisia od analýzy obrazových dát. Zlepšenie schopnosti detekcie v rôznych poveternostných podmienkach môže viesť k bezpečnejšiemu, spoľahlivejšiemu a účinnejšiemu fungovaniu technologických systémov a procesov. Mnohé dúvodz dôležitosti, ktoré sme uvádzali pre detekcia objektov pri rôznych svetelných podmienkach sú použiteľné aj tu.

#### <span id="page-19-1"></span>1.2.4 Možnosť voľby jednotiek vzdialenosti

Možnosť voľby jednotiek vzdialenosti predstavuje dôležitý aspekt v mnohých aplikáciách a prostrediach, kde sa pracuje s meraním vzdialenosti. Táto flexibilita umožňuje používateľom prispôsobiť meranie vzdialenosti jeho individuálnym preferenciám a potrebám.

Možnosť voľby jednotiek vzdialenosti umožňuje používateľovi pracovať s jednotkami, ktoré sú mu najbližšie alebo najrelevantnejšie v kontexte jeho aktuálnej lokality. Napríklad používatelia môžu preferovať meranie vzdialeností v kilometroch, míľach alebo iných jednotkách v závislosti od ich kultúrnych alebo preferenčných zvyklostí.

Celkovo možnosť voľby jednotiek vzdialenosti prispieva k väčšej prispôsobiteľnosti a univerzalite aplikácií a systémov, čo zvyšuje ich použiteľnosť a atraktivitu pre rôzne typy používateľov. Táto funkcia poskytuje užívateľom slobodu vo voľbe preferovaných meraní vzdialenosti, čo vedie k lepšiemu používateľskému zážitku a efektívnejšiemu využitiu aplikácií a systémov.

### <span id="page-19-2"></span>1.2.5 Zobrazenie gps súradníc a nadmorskej výšky daného objektu

Táto informácia poskytuje užívateľom presné geografické umiestnenie objektu a dodáva ďalšie kontextové údaje, ktoré sú nevyhnutné pre rôzne účely, ako sú navigácia, mapovanie, zber dát alebo sledovanie. Celkovo zobrazenie GPS súradníc a nadmorskej výšky daného objektu je nevyhnutnou funkciou pre mnohé aplikácie a systémy, ktoré sa zaoberajú geografickou lokalizáciou a navigáciou.

#### <span id="page-20-0"></span>1.2.6 Vstupné fotografie

V našej práci budeme pracovať s fotografiami z Popradského letiska, ktoré nám na výskumné účely poskytla firma MicroStep-MIS [\[4\]](#page-39-0).

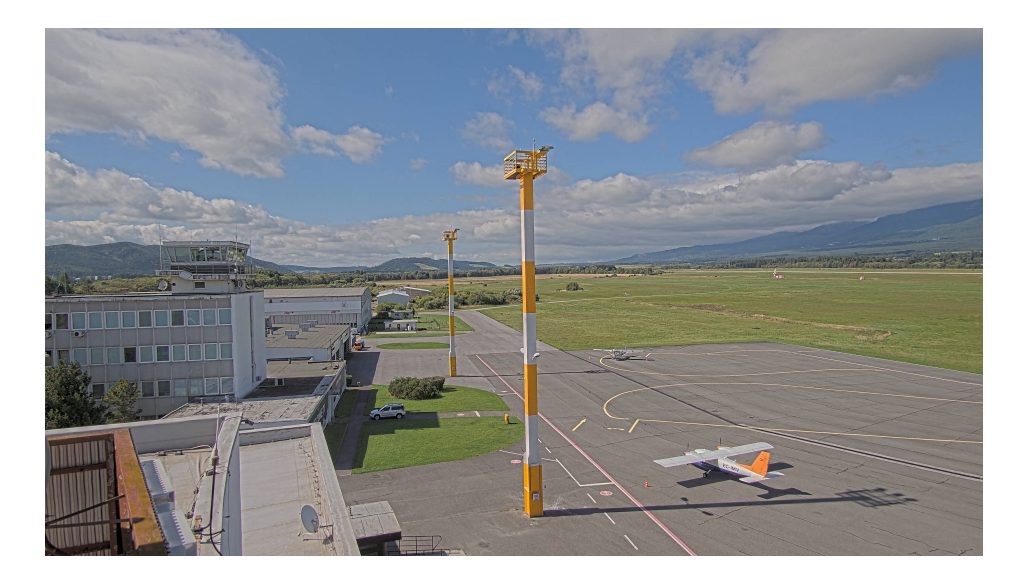

Obr. 1.1: Príklad fotografie z Popradského letiska

<span id="page-20-2"></span>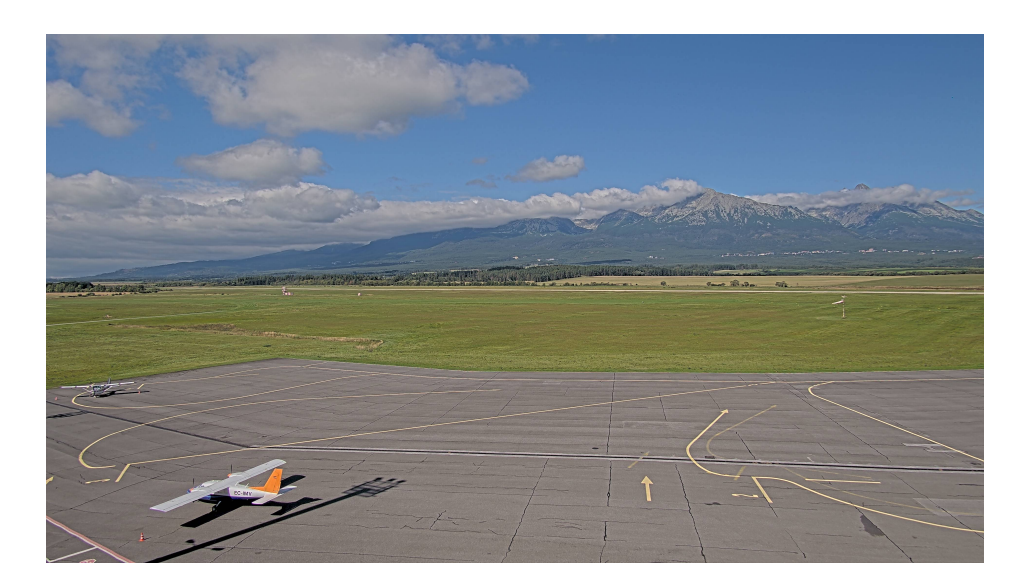

Obr. 1.2: Príklad fotografie z Popradského letiska

#### <span id="page-20-3"></span><span id="page-20-1"></span>1.2.7 Zobrazované informácie

Pre detekované objekty na fotografií zobrazíme:

- gps súradnicu, vďaka ktorej si vieme daný objekt nájsť aj v mape
- nadmorskú výšku, ktorá je dôležitá hlavne pri detekcií okolitých pohorí

• vzdialenosť od kamery

Ich dôležitosť sme už opísali v predchádzajúcich podkapitolách.

#### <span id="page-21-0"></span>1.3 Detekcia objektov

Detekcia objektov v obraze je široká oblasť v počítačovom videní a spracovaní obrazu. Táto schopnosť umožňuje počítačom automaticky identifikovať a lokalizovať objekty, čo má množstvo praktických aplikácií v rôznych odvetviach. V súčasnosti je detekcia objektov v obraze veľmi aktívnou oblasťou výskumu a vývoja, kde sa stále vylepšujú existujúce metódy a vytvárajú sa nové prístupy. Výzvy spočívajú v rôznorodosti objektov ale aj v tom na čo je kladený dôraz aj v našej práci, teda na správnu detekciu objektov v rôznych svetelných podmienkach ale aj pri zmene poveternostných podmienok.

#### <span id="page-21-1"></span>1.3.1 Detekcia objektov pomocou Cannyho detektora v OpenCV

OpenCV je open-source knižnica pre počítačové videnie, strojové učenie a spracovanie obrazu, ktorá sa okrem iného zaoberá aj detekciou objektov na obrázkoch a videách [\[12\]](#page-40-0). Práve v tejto knižnici je už naimplenetovaný Cannyho detektor, ktorý sa používa na detekciu hrán v obraze [\[1\]](#page-39-1). Detekcia hrán je jednou z najčastejšie používaných operácií pri analýze obrazu. Dôvodom je, že hrany tvoria obrysy objektu. To znamená, že ak je možné identifikovať hrany v obraze vieme lokalizovať všetky objekty a určiť základné vlastnosti, ako je plocha, obvod a tvar.

Medzi hlavné kritéria Cannyho algoritmu patria [\[16\]](#page-40-1):

- minimálna chybovosť mali by byť nádjené iba hrany a mali by byť nájdené všetky
- poloha poloha detekovanej hrany musí byť čo najbližšie k jej skutočnej polohe v obraze
- jednoznačnosť detektor by nemal identifikovať viacero pixelov hrán v prípade, že existuje len jedna hrana

Vidíme, že dané kritéria sa zhodujú aj s našimi požiadavkami, ktoré kladieme na našu aplikáciu, preto sme si aj tento detektor vybrali.

Cannyho detektor naimplenetovaný v OpenCV funguje v nasledovných krokoch:

- odstránenie šumu pomocou Gaussovského filtra
- výpočet gradientu pomocou Sobelovho operátora
- nájdenie lokálnach maxím zachovanie hrán s najsilnejšou odozvou
- eliminácia nevýznamných hrán použijú sa dva prahy na rozdelnie zvyšných hrán na silné a slabé hrany (silné hrany ostanú vo výsledku)

Po aplikácii Cannyho detektora na vstupnú fotografiu získame informácie o hranách, ktoré využijeme na identifikáciu a lokalizáciu objektov v obraze. Ukážky výstupov z Cannyho detektora pri rôznych prahoch:

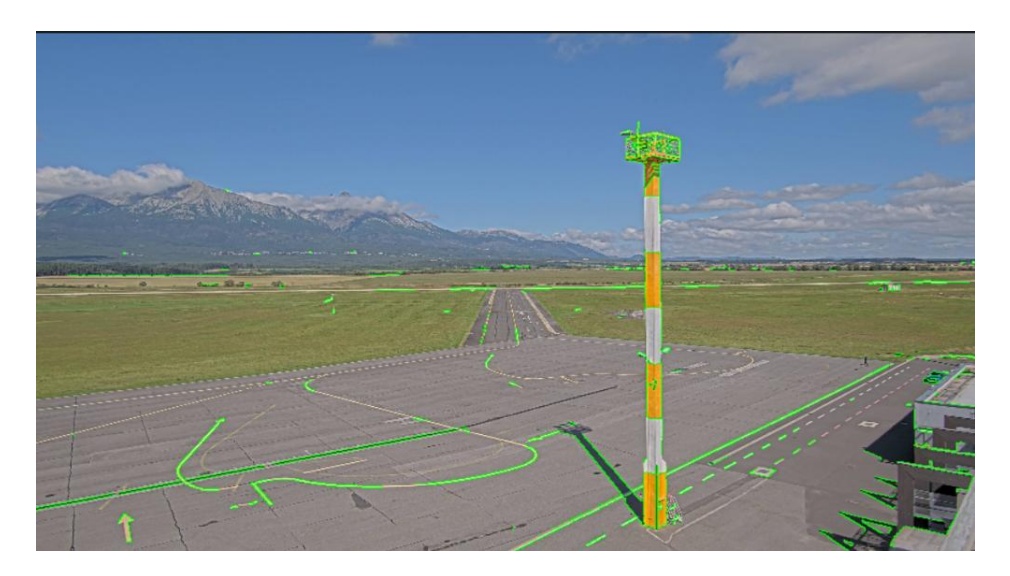

Obr. 1.3: Ukážka výstupu z Cannyho detektora

<span id="page-22-0"></span>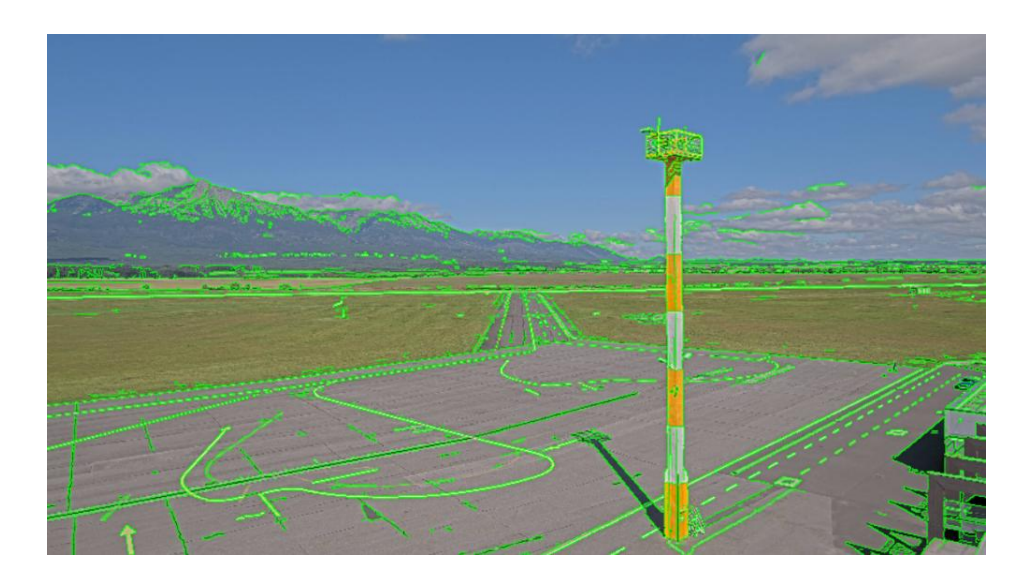

<span id="page-22-1"></span>Obr. 1.4: Ukážka výstupu Cannyho detektora s prahmi 90 a 250

Na obrázku 1.3 vidíme výstup kde bol použité prahy ... zatiaľ čo pri obrázku 1.4 boli použité prahy 90 a 250. Z uvedených obrázkov je patrnejší význam správneho stanovenia prahových hodnôt pri práci s Cannyho detektorom. Je nevyhnutné zdôrazniť, že správne určenie týchto hodnôt je kľúčové, pretože nesprávne nastavené prahy môžu viesť k výsledkom, ktoré sú nežiaduce alebo nepoužiteľné. Napríklad, môžeme pozorovať detekciu nežiaducich prvkov, ako sú oblaky alebo nerovnosti zemského povrchu, čo by mohlo negatívne ovplyvniť výsledky analýzy alebo spracovania obrazu. Takéto nedostatočné určenie prahových hodnôt môže skresliť konečné výsledky a výrazne ovplyvniť presnosť a spoľahlivosť detekcie hľadaných objektov. Preto je zásadné venovať osobitnú pozornosť tomuto kroku pri použití Cannyho detektoru s cieľom dosiahnuť presné a relevantné výsledky.

#### <span id="page-23-0"></span>1.3.2 Detekcia objektov pomocou neurónových sietí

Detekcia objektov pomocou neurónových sietí predstavuje jednu z najperspektívnejších oblastí v oblasti počítačového videnia. Táto metóda využíva architektúru hlbokých neurónových sietí na identifikáciu a lokalizáciu objektov v obraze s vysokou presnosťou a úspešnosťou. Hlavným prínosom neurónových sietí pre detekciu objektov je ich schopnosť naučiť sa reprezentácie rôznych tried objektov priamo z trénovacích dát. Existuje niekoľko populárnych architektúr neurónových sietí navrhnutých špeciálne pre detekciu objektov, vrátane Faster R-CNN, SSD (Single Shot MultiBox Detector) a YOLO (You Only Look Once). Tieto architektúry sú schopné detekovať objekty v reálnom čase s vysokou presnosťou a rýchlosťou, čo ich robí vhodnými pre rôzne aplikácie, vrátane autonómnych vozidiel, sledovania objektov na videosekvenciách, alebo v oblasti biomedicínskeho výskumu.

Neurónové siete pre detekciu objektov sa neustále vyvíjajú a zlepšujú, pričom nové architektúry a techniky trénovania sú neustále predstavované. S ich pomocou sa otvárajú nové možnosti v oblasti rozpoznávania obrazu a počítačového videnia, čo poskytuje silný nástroj na automatizáciu a zlepšenie mnohých procesov a aplikácií. ESTE SA BUDE DOPISOVAT

#### <span id="page-23-1"></span>1.3.3 Houghova transformácia

Houghova transformácia je významným nástrojom v oblasti spracovania obrazu a počítačového videnia, ktorý sa používa na detekciu geometrických tvarov v obraze. Transformácia je nazvaná po matematikovi Paulovi Houghovi a poskytuje spôsob identifikácie a lokalizácie priamok, kruhov, alebo iných tvarov v obraze, aj keď sú tieto tvary nepresné alebo deformované. Pôvodne bola navrhnutá na detekciu rovných čiar ale postupným výskumom a vývojom danej metódy dokážeme pomocou nej detekovať ľubovoľných tvarov ak sa tieto tvary dajú reprezentovať v matematickom vyjadrení.

V našej práci budeme používať Houghovu tranformáciu, ktorá je už naimplementovaná priamo v OpenCV. [\[5\]](#page-39-2)

ESTE SA BUDE DOPISOVAT

#### <span id="page-24-0"></span>1.4 Odhad vzdialenosti na fotografiách

Určovanie vzdialenosti na základe fotografií predstavuje významnú dovednosť nielen pre fotografov, ale aj pre tých, ktorí sa zaujímajú analýzou obrazu. Táto schopnosť má široké uplatnenie v rôznych oblastiach, vrátane autonómnych vozidiel, lietadiel a robotiky. Informácie o vzdialenostiach sú kľúčové pre rozhodnutia pri navigácií a plánovaní trás.

V súčastnosti sa v danej oblasti vedú intenzívne výskumy, ktoré sa zameriavajú na vývoj algorimtov a techník, ktoré umožnia strojom odhadovať vzdialenosť na základe obrazových dát. Samotný odhad môže byť prevedený viacerými spôsobmi a my sa pozrieme na viaceré z nich. Je dôležité poznamenať, že každá z uvedených metód má svoje výhody ale aj obmedzenia v závisloti na požiadavky aplikácie.

#### <span id="page-24-1"></span>1.4.1 Odhad vzdialenosti od kamery k známemu objektu

V tomto prístupe využijeme metódu podobnosti trojuholníkov [\[2\]](#page-39-3). Predpokladajme, že máme objekt so známym rozmerom W (rozmerom môže byť výška, šírka alebo dĺžka daného objektu) vo vzdialenosti D od našej kamery. Vyfotografujme daný objekt a zmerajme jeho rozmer v pixeloch, ktorý označíme P. To nám dovoľuje odvodiť si ohniskovú vzdialenosť F, ktorá je kľúčovým parametrom pre výpočet vzdialenosti objektu:

$$
F = \frac{P \ast D}{W} \tag{1.1}
$$

V prípade, že ohniskovú vzdialenosť poznáme, nemuísme ju zisťovať uvedeným spôsobom. Teraz si môžeme vyjadriť samotnú vzdialenosť.

$$
D = \frac{W \ast F}{P} \tag{1.2}
$$

Výsledkom výpočtov už bude samotná vzdialenosť objektu od kamery.

#### <span id="page-24-2"></span>1.4.2 Stereoskopia

Samotná stereoskopia je fascinujúca technika, ktorá využíva prirodzený spôsob ako funguje ľudské oko.

Stereoskopické obrazy, ktoré sú výsledkom tejto techniky sú dvojice obrazov zobrazujúce tú istú scénu alebo objekt z dvoch mierne odlišných uhlov, ktoré zodpovedajú uhlom videnia dvoch očí osoby pozerajúcej sa na samotný objekt ako vidéme na obráyzku 1.5.

Mozog potom interpretuje tieto dva samostatné obrazy, kombinuje ich z hľadiska hĺbky a my vidíme obraz v jeho stereoskopickej trojrozmernej kráse.

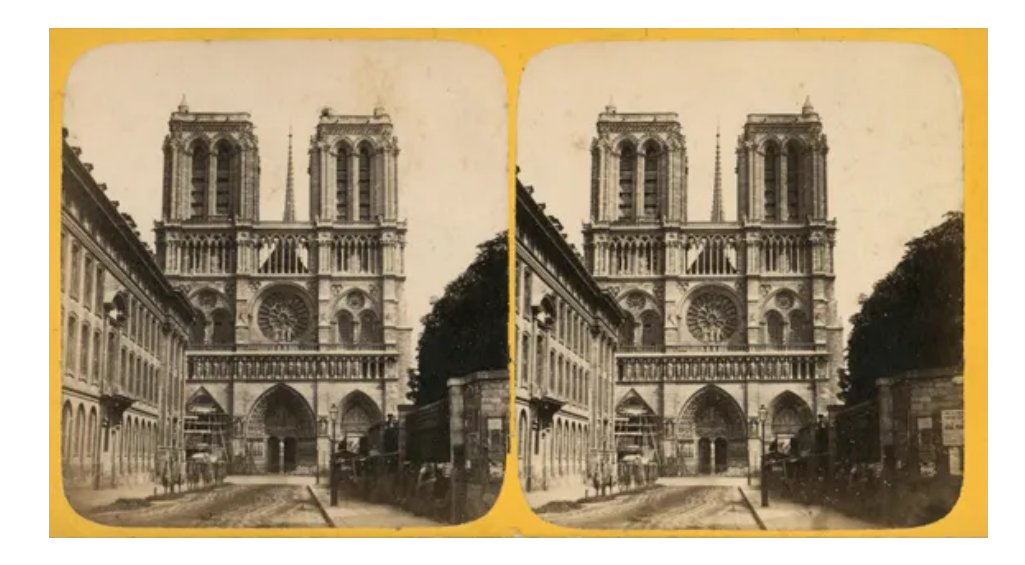

Obr. 1.5: Príklad stereoskopických obrazov

<span id="page-25-1"></span>Tento koncept sa často využíva aj pri odhade vzdialeností z dvoch fotografií [\[13\]](#page-40-2). Najskôr si na prvej fotografií (obvykle tá, ktorá bola odfotená ako prvá) nájdeme daný objekt, ktorý nás zaujíma (zapamätáme si jeho x-ovú a y-ovú súradnicu v obraze). V ďalšom kroku prejdeme k hľadaniu tohto objektu na druhej fotografií (obvykle tá, ktorá vznikla po posunutí kamery). Vzhľadom k tomu, že využívame princípy stereoskopie, postupujeme tak, že daný objekt hľadáme na y-ovej súradnici objektu z prvej fotografie. Stačí nám teda určiť len x-ovú súradnicu daného objektu. Akonáhle túto informáciu máme, vypočítame si disparitu objektu, čo je vlastne rozdiel medzi pozíciou objektu na našich dvoch snímkach. Túto hodnotu potom môžeme využiť na výpočet vzdialenosti objektu od kamery pomocou nasledovného vzorca:

$$
Z = \frac{F}{d} * \frac{T}{D} \tag{1.3}
$$

kde Z predstavuje vzdialenosť medzi objektom a kamerou, F predstavuje ohniskovú vzdialenosť kamery, T predstavuje vzdialenosť medzi pravou a ľavou kamerou, D nám predstavuje disparitu a d reprezentuje veľkosť pixelu v snímači fotoaparátu.

### <span id="page-25-0"></span>1.5 Gps informácie a výškové dáta

Pre fotografov a tvorcov obsahu je GPS dôležitým nástrojom, pretože umožňuje geotagovanie fotografií. Geotagovanie spočíva v pridávaní geografických údajov, ako sú súradnice polohy, k fotografiám. To znamená, že každá fotografia môže byť identifikovaná nielen podľa svojho obsahu, ale aj podľa miesta, kde bola zachytená.

Znalosť miesta kde bola fotografia zachytená nám dovoľuje využiť nástroje na nájdenie zaujímavých miest v okolí a v neposlednom rade vieme vyjadriť aj ich vzdialenosť od

našej kamery. V nasledujúcej časti sa pozrieme na metódy, ktoré by mohli byť prospešné aj pre našu prácu.

#### <span id="page-26-0"></span>1.5.1 Nájdenie zaujímavých miest v okolí

Často sa nám stáva, že potrebujeme rýchlo nájsť najbližší obchod, lekáreň alebo ubytovanie v aktuálnej lokalite. Podobne ako v prípade použitia aplikácie Google Maps, kde je možné zadať hľadaný typ miesta a získať zoznam relevantných výsledkov s vzdialenosťou a ďalšími informáciami, existuje aj možnosť vykonávať podobné vyhľadávania priamo z aplikácií pomocou rôznych API.

V našej práci sme sa rozhodli využiť Google API, konkrétne Places API [\[10\]](#page-39-4). Táto služba umožňuje vyhľadávať zaujímavé miesta v okolí zadaných geografických súradníc, s definovaným polomerom vyhľadávania a špecifikáciou typu hľadaných miest.

My sme sa sústredili na vyhľadávanie okolitých pohorí a vrchov. Výsledkom tejto metódy je zoznam miest, kde každé miesto zahrňuje názov, geografické súradnice, informácie o polohe na mape a ďalšie údaje, ako je hodnotenie, fotografie a ďalšie relevantné informácie.

Odbodné výsledky vieme dostať aj od GEOPY [\[7\]](#page-39-5). GEOPY je klient Pythonu, ktorý uľahčuje vývojárom v jazyku Python vyhľadávanie súradníc adries, miest, krajín a orientačných bodov na celom svete.

Danej metóde [\[8\]](#page-39-6) dáme rovnaké argumenty ako sme definovali pre Google API a dostaneme podobné výsledky.

Je ale dôležité povedať, že dané Google API je platené od počtu požiadaviek. Tiež, APIčko a metóda od GEOPY, vyžadujú internetové pripojenie, čo by mohlo byť problémom keby sme sa ich rozhodli používať v lietadle kde sa nemôžeme spoliehať na signál mobilných dát.

Možným riešením by bola práca s mapovými SDK, ktoré zabezpečujú zobrazovanie mapových dlaždíc a umožňujú zobrazovanie ďalších mapových vrstiev. Vďaka tomu, by sme vedeli vyhľadávať zaujímavé miesta aj bez využitia internetového pripojenia. Ak by čitateľa zaujímalo viac informácií o daných mapových SDK a o spôsobe ich využití v leteckej navigácií, odporúčame si prezrieť prácu študenta Marcela Palaja, Navigácia pre športové lietanie [\[15\]](#page-40-3), kde vieme nájsť mnoho užitočných informácií.

#### <span id="page-26-1"></span>1.5.2 Vzdialenosť medzi gps súradnicami

Výpočet vzdialenosti medzi dvomi gps súradnicami je dôležitým prvkom viacerých navigačných aplikácií, pri práci s geografickými dátami ale aj pri záchranných operáciach. V našej aplikácií nám to vie pomôcť v prípade, že vieme detekovať nejaké významné objekty, pri ktorých si vieme určiť gps súradnice.

Rozhodli sme sa využiť metódu z GEOPY [\[7\]](#page-39-5), ktoré sme spomínali v predchádzajúcej

podkapitole. Vstupom sú dve gps súradnice, naša gps súradnica a gps súradnica miesta, ktoré nás zaujíma.

Výstupom je vzdialenosť pri ktorej si vieme určiť jednotky, v ktorých chceme aby sa zobrazovala, napríklad míle, metre, stopy, kilometre.

Samozrejme, nemusíme vôbec využívať nejaké špeciálne metódy pretože si to vieme so znalosťou goniometrických funkcií ľahko naprogramovať [\[3\]](#page-39-7).

Výhdodou obidvoch metód, ktoré sme spomenuli je, že pre správne fungovanie nepotrebujú internetové pripojenie.

#### <span id="page-27-0"></span>1.5.3 Výškové dáta

Výškové dáta sú kľúčovým prvkom v mnohých oblastiach, ktoré sa zaoberajú geografickým prostredím, od geodézie až po aplikácie v geografických informačných systémoch, environmentálnej vede a mnohých ďalších. Tieto dáta nám poskytujú informácie o vertikálnom umiestnení bodov na Zemi a sú dôležité pre pochopenie topografie, geomorfológie a pre rôzne analýzy v priestore.

Výškové dáta môžu byť získané z rôznych zdrojov a metód.

My sme v našej práci rozhodli otestovať Google API [\[9\]](#page-39-8) a metódu od OpenTopoData [\[11\]](#page-39-9). Obidva spôsoby by ale boli problematické keby sme sa ich rozhodli využívať v lietadle, pretože potrebujú internetové pripojenie.

Vhodným riešením, ktoré sa zvikne využívať ale vyzerajú byť dáta z projektu SRTM (Shuttle Radar Topography Mission) [\[14\]](#page-40-4). Tieto dáta sú získané prostredníctvom radarového snímkovania uskutočneného agentúrou NASA z raketoplánu Endeavour v priebehu februára 2000 a sú k dispozícii bezplatne. Ak by čiateľa zaujímal spôsob využitia týchto dát odporúčame pracovať s knižnicou elevation [\[6\]](#page-39-10) v Pythone.

# <span id="page-29-0"></span>Výskumné otázky

- <span id="page-29-1"></span>2.0.1 Detekcia objektov
- <span id="page-29-2"></span>2.0.2 Odhad vzdialenosti na fotografiách
- <span id="page-29-3"></span>2.0.3 Gps informácie a výškové dáta

## <span id="page-31-0"></span>Návrh a realizácia experimentov

- <span id="page-31-1"></span>3.0.1 Detekcia objektov
- <span id="page-31-2"></span>3.0.2 Odhad vzdialenosti na fotografiách
- <span id="page-31-3"></span>3.0.3 Gps informácie a výškové dáta

# <span id="page-33-0"></span>Výsledky experimentov

- <span id="page-33-1"></span>4.0.1 Detekcia objektov
- <span id="page-33-2"></span>4.0.2 Odhad vzdialenosti na fotografiách
- <span id="page-33-3"></span>4.0.3 Gps informácie a výškové dáta

# <span id="page-35-0"></span>Diskusia

## <span id="page-37-0"></span>Záver

Na záver už len odporúčania k samotnej kapitole Záver v bakalárskej práci podľa smernice [?]: "V závere je potrebné v stručnosti zhrnúť dosiahnuté výsledky vo vzťahu k stanoveným cieľom. Rozsah záveru je minimálne dve strany. Záver ako kapitola sa nečísluje."

Všimnite si správne písanie slovenských úvodzoviek okolo predchádzajúceho citátu, ktoré sme dosiahli príkazom \uv.

V informatických prácach niekedy býva záver kratší ako dve strany, ale stále by to mal byť rozumne dlhý text, v rozsahu aspoň jednej strany. Okrem dosiahnutých cieľov sa zvyknú rozoberať aj otvorené problémy a námety na ďalšiu prácu v oblasti.

Abstrakt, úvod a záver práce obsahujú podobné informácie. Abstrakt je kratší text, ktorý má pomôcť čitateľovi sa rozhodnúť, či vôbec prácu chce čítať. Úvod má umožniť zorientovať sa v práci skôr než ju začne čítať a záver sumarizuje najdôležitejšie veci po tom, ako prácu prečítal, môže sa teda viac zamerať na detaily a využívať pojmy zavedené v práci.

## Literatúra

- <span id="page-39-1"></span>[1] Canny edge detection, documentation. Dostupné z: [https://docs.opencv.org/](https://docs.opencv.org/4.x/da/d22/tutorial_py_canny.html) [4.x/da/d22/tutorial\\_py\\_canny.html](https://docs.opencv.org/4.x/da/d22/tutorial_py_canny.html) (citované: 2024-04-26).
- <span id="page-39-3"></span>[2] Determining distance. Dostupné z: [https://www.baeldung.com/cs/](https://www.baeldung.com/cs/cv-compute-distance-from-object-video) [cv-compute-distance-from-object-video](https://www.baeldung.com/cs/cv-compute-distance-from-object-video) (citované: 2024-04-26).
- <span id="page-39-7"></span>[3] distance between two points. Dostupné z: [https://www.movable-type.co.uk/](https://www.movable-type.co.uk/scripts/latlong.html) [scripts/latlong.html](https://www.movable-type.co.uk/scripts/latlong.html) (citované: 2024-04-26).
- <span id="page-39-0"></span>[4] Elevation, documentation. Dostupné z: [https://www.microstep-mis.com/web/](https://www.microstep-mis.com/web/frontpage) [frontpage](https://www.microstep-mis.com/web/frontpage) (citované: 2024-04-27).
- <span id="page-39-2"></span>[5] Elevation, documentation. Dostupné z: [https://www.geeksforgeeks.org/](https://www.geeksforgeeks.org/line-detection-python-opencv-houghline-method/) [line-detection-python-opencv-houghline-method/](https://www.geeksforgeeks.org/line-detection-python-opencv-houghline-method/) (citované: 2024-04-27).
- <span id="page-39-10"></span>[6] Elevation, documentation. Dostupné z: <https://pypi.org/project/elevation/> (citované: 2024-04-26).
- <span id="page-39-5"></span>[7] Geopy, documentation. Dostupné z: [https://geopy.readthedocs.io/en/](https://geopy.readthedocs.io/en/stable) [stable](https://geopy.readthedocs.io/en/stable) (citované: 2024-04-26).
- <span id="page-39-6"></span>[8] Geopy, nearby places. Dostupné z: [https://medium.com/@arpit23sh/](https://medium.com/@arpit23sh/discover-nearby-places-with-python-a-geolocation-adventure-770ecc78f13f) [discover-nearby-places-with-python-a-geolocation-adventure-770ecc78f13f](https://medium.com/@arpit23sh/discover-nearby-places-with-python-a-geolocation-adventure-770ecc78f13f) (citované: 2024-04-26).
- <span id="page-39-8"></span>[9] Google elevation api, documentation. Dostupné z: [https://developers.google.](https://developers.google.com/maps/documentation/elevation/start) [com/maps/documentation/elevation/start](https://developers.google.com/maps/documentation/elevation/start) (citované: 2024-04-26).
- <span id="page-39-4"></span>[10] Google places api, documentation. Dostupné z: [https://developers.google.](https://developers.google.com/maps/documentation/places/web-service/overview) [com/maps/documentation/places/web-service/overview](https://developers.google.com/maps/documentation/places/web-service/overview) (citované: 2024-04- 26).
- <span id="page-39-9"></span>[11] Open topo data, documentation. Dostupné z: [https://www.opentopodata.org/](https://www.opentopodata.org/datasets/eudem/) [datasets/eudem/](https://www.opentopodata.org/datasets/eudem/) (citované: 2024-04-26).
- <span id="page-40-0"></span>[12] Opencv, documentation. Dostupné z: [https://docs.opencv.org/4.x/index.](https://docs.opencv.org/4.x/index.html) [html](https://docs.opencv.org/4.x/index.html) (citované: 2024-04-26).
- <span id="page-40-2"></span>[13] Stereo vision: Depth estimation between object and camera. Dostupné z: [https:](https://medium.com/analytics-vidhya/distance-estimation-cf2f2fd709d8) [//medium.com/analytics-vidhya/distance-estimation-cf2f2fd709d8](https://medium.com/analytics-vidhya/distance-estimation-cf2f2fd709d8) (citované: 2024-04-26).
- <span id="page-40-4"></span>[14] Strm, documentation. Dostupné z: [https://www.earthdata.nasa.gov/](https://www.earthdata.nasa.gov/sensors/srtm) [sensors/srtm](https://www.earthdata.nasa.gov/sensors/srtm) (citované: 2024-04-26).
- <span id="page-40-3"></span>[15] Marcel Palaj. Navigácia pre športové lietanie, 2022.
- <span id="page-40-1"></span>[16] George Stockman and Linda G Shapiro. Computer vision. Prentice Hall PTR, 2001.

## <span id="page-41-0"></span>Príloha A: obsah elektronickej prílohy

V elektronickej prílohe priloženej k práci sa nachádza zdrojový kód programu a súbory s výsledkami experimentov. Zdrojový kód je zverejnený aj na stránke [http:](http://mojadresa.com/) [//mojadresa.com/](http://mojadresa.com/).

Ak uznáte za vhodné, môžete tu aj podrobnejšie rozpísať obsah tejto prílohy, prípadne poskytnúť návod na inštaláciu programu. Alternatívou je tieto informácie zahrnúť do samotnej prílohy, alebo ich uviesť na obidvoch miestach.

## <span id="page-43-0"></span>Príloha B: Používateľská príručka

V tejto prílohe uvádzame používateľskú príručku k nášmu softvéru. Tu by ďalej pokračoval text príručky. V práci nie je potrebné uvádzať používateľskú príručku, pokiaľ je používanie softvéru intuitívne alebo ak výsledkom práce nie je ucelený softvér určený pre používateľov.

V prílohách môžete uviesť aj ďalšie materiály, ktoré by mohli pôsobiť rušivo v hlavnom texte, ako napríklad rozsiahle tabuľky a podobne. Materiály, ktoré sú príliš dlhé na ich tlač, odovzdajte len v electronickej prílohe.